### **Gloed op bloemen** – video les

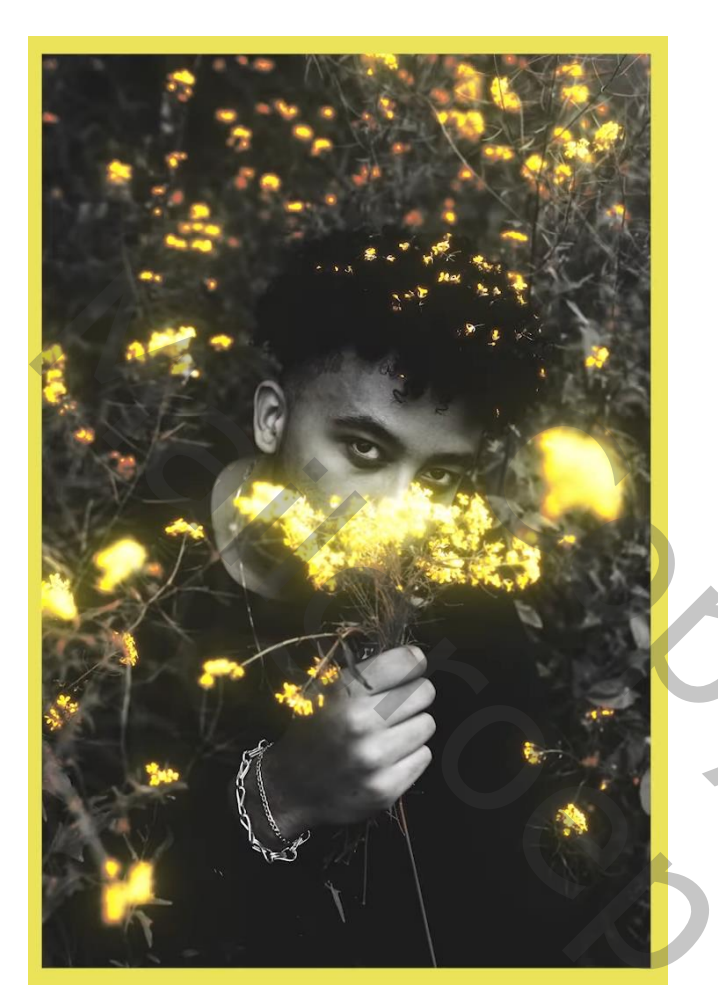

Afbeelding openen; achtergrond ontgrendelen; "laag 0" dupliceren, noem de kopie laag "bewerken" Voor laag "bewerken": Selecteren → Kleurbereik; de bloemen in hand van de jongen aanklikken; Overeenkomst =  $122$ ; laagmasker toevoegen

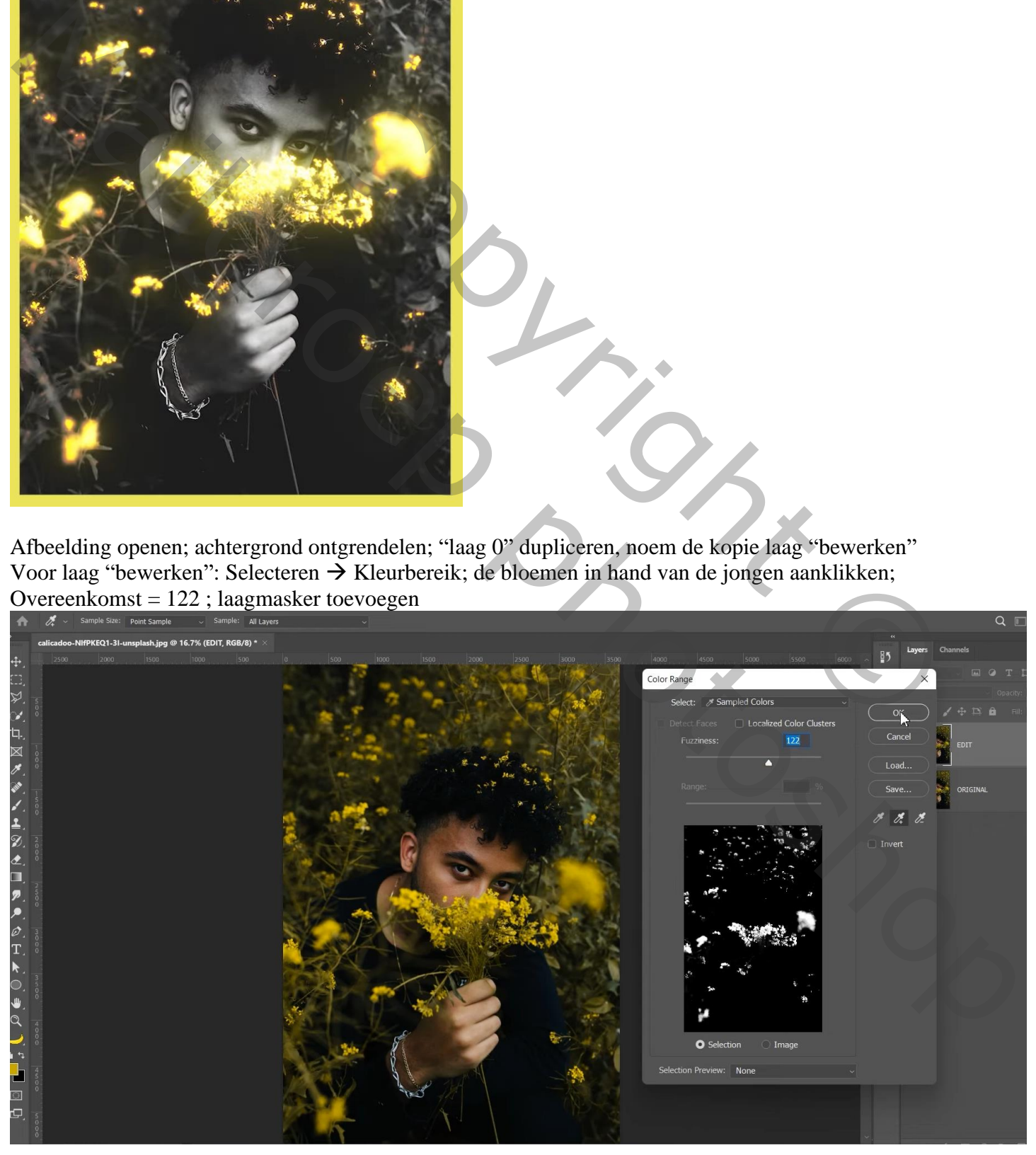

#### Zie bekomen resultaat ; deze laag omzetten in Slim Object

#### Laagmodus = Lineair Tegenhouden

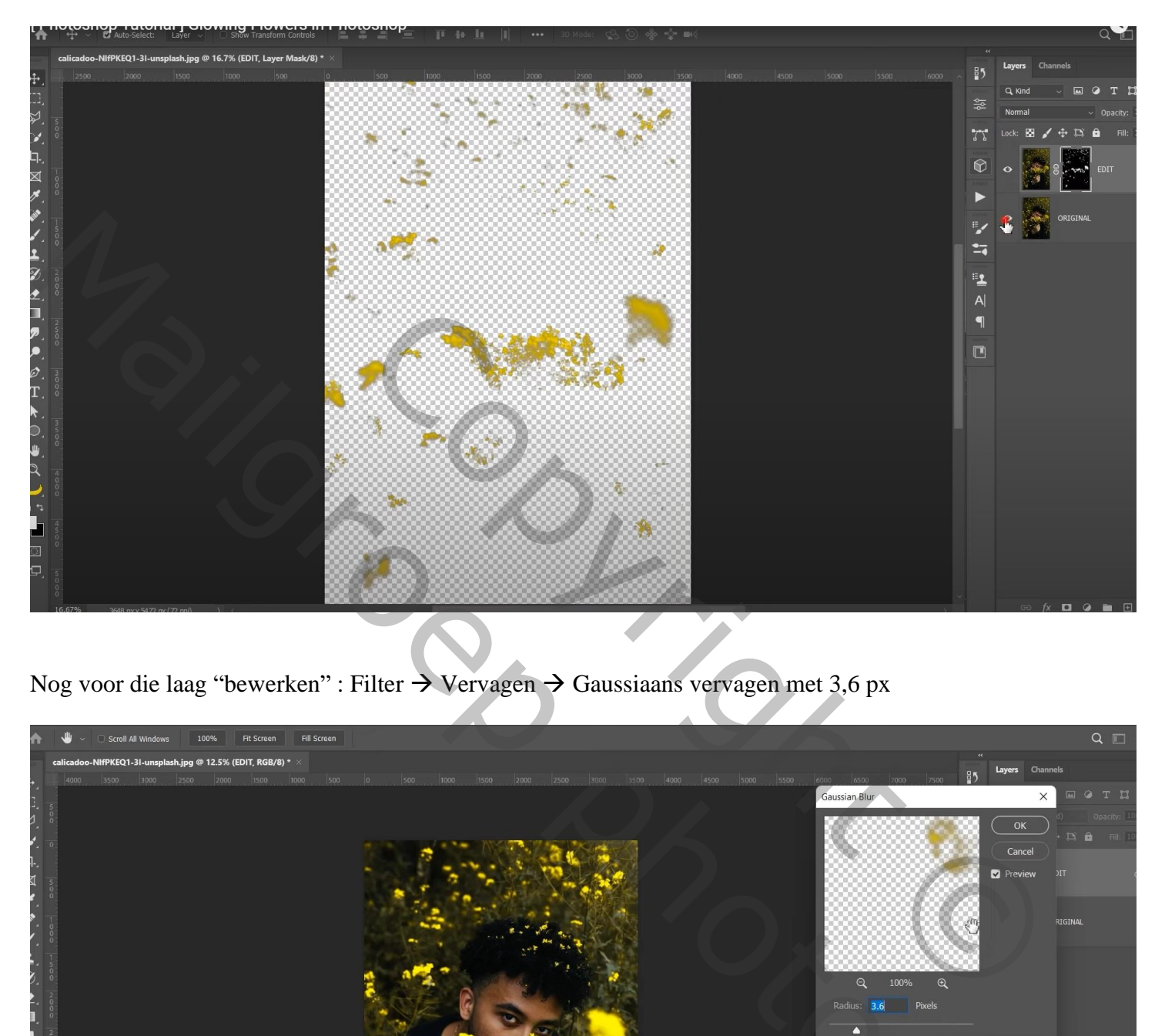

Nog voor die laag "bewerken" : Filter → Vervagen → Gaussiaans vervagen met 3,6 px

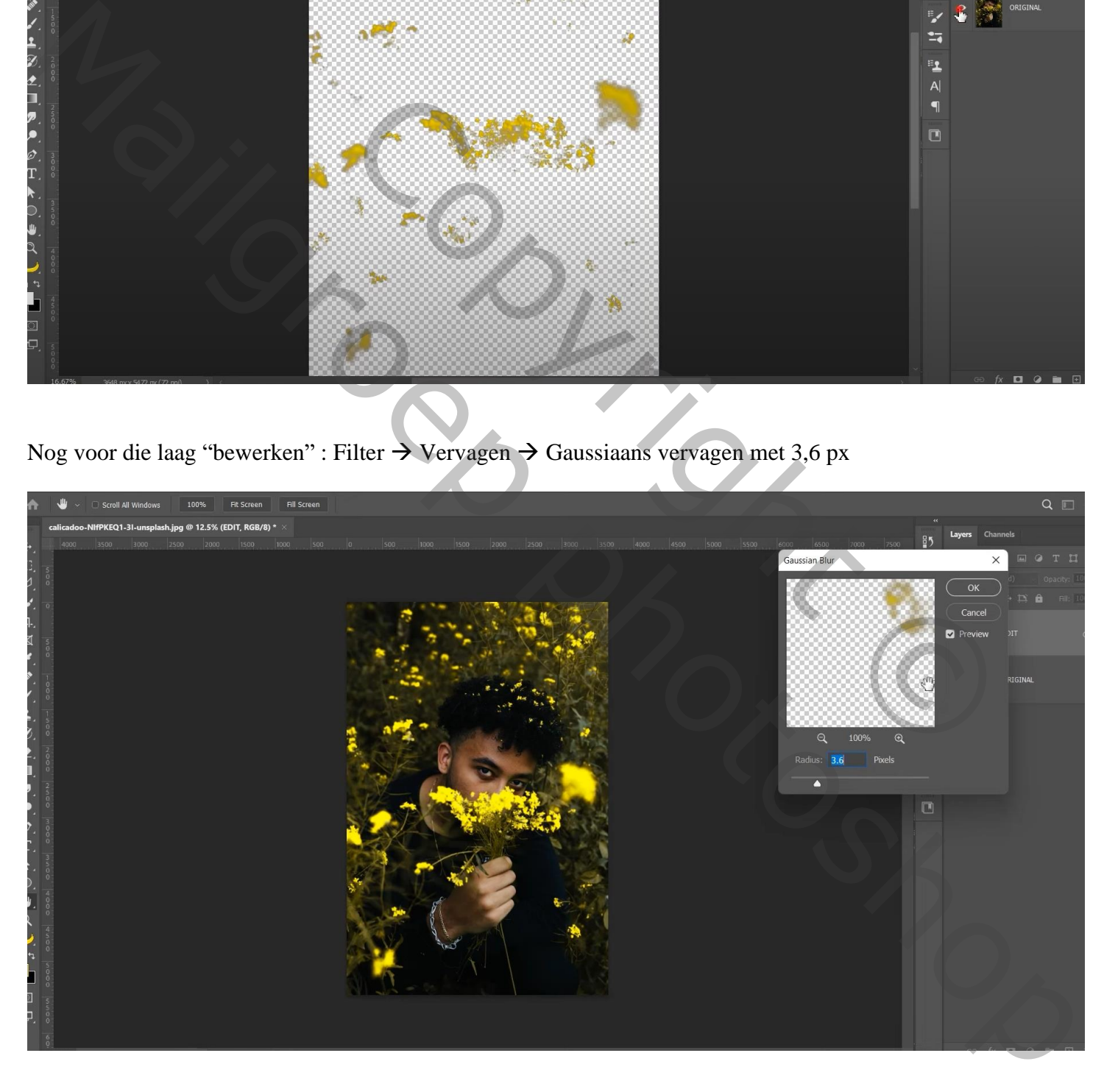

De Slimme laag dupliceren (Ctrl + J) ; dubbelklikken op de Slimme Filter : Vervagen = 98,5 px

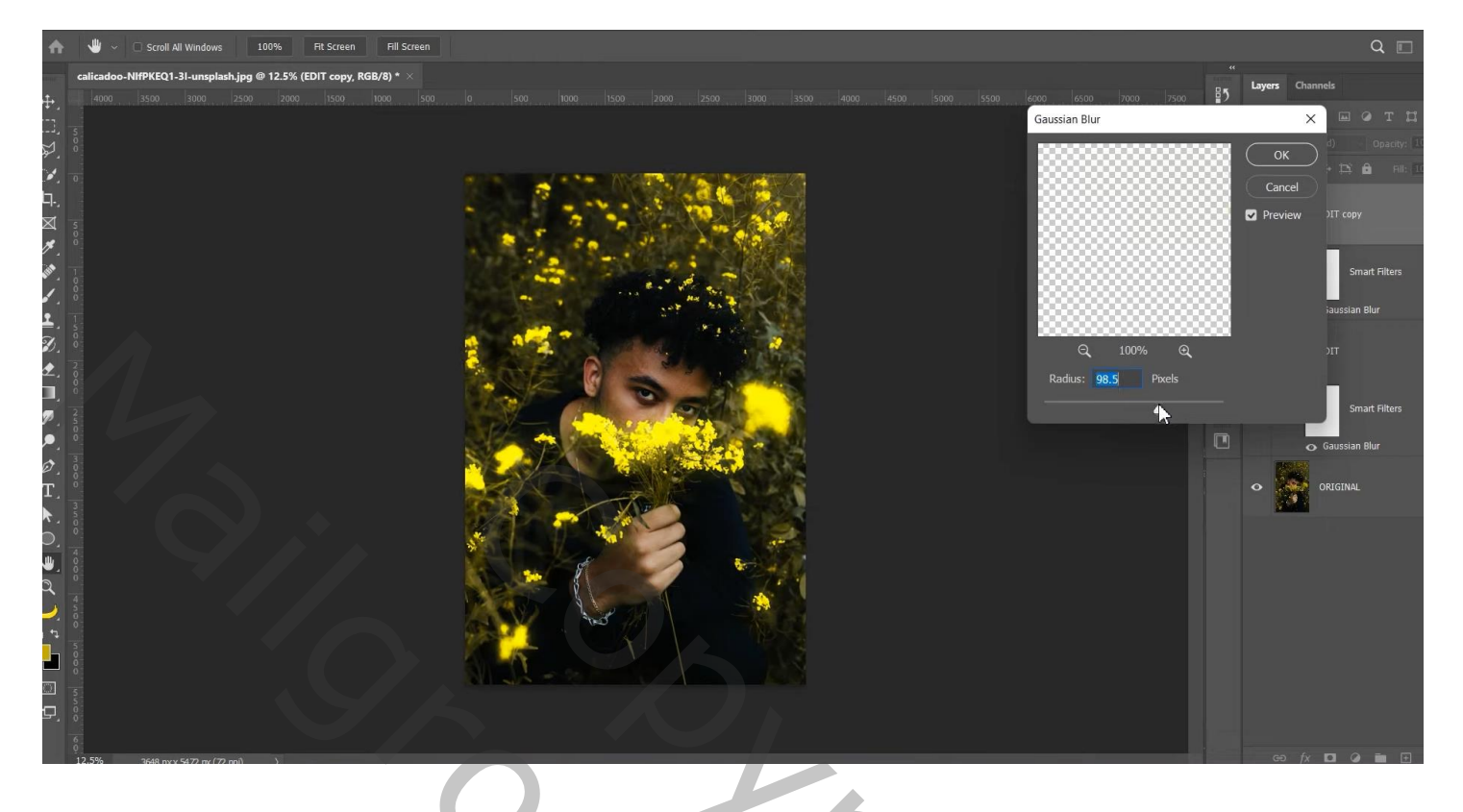

## Laag dupliceren; Filter Vervagen = 309,2 px

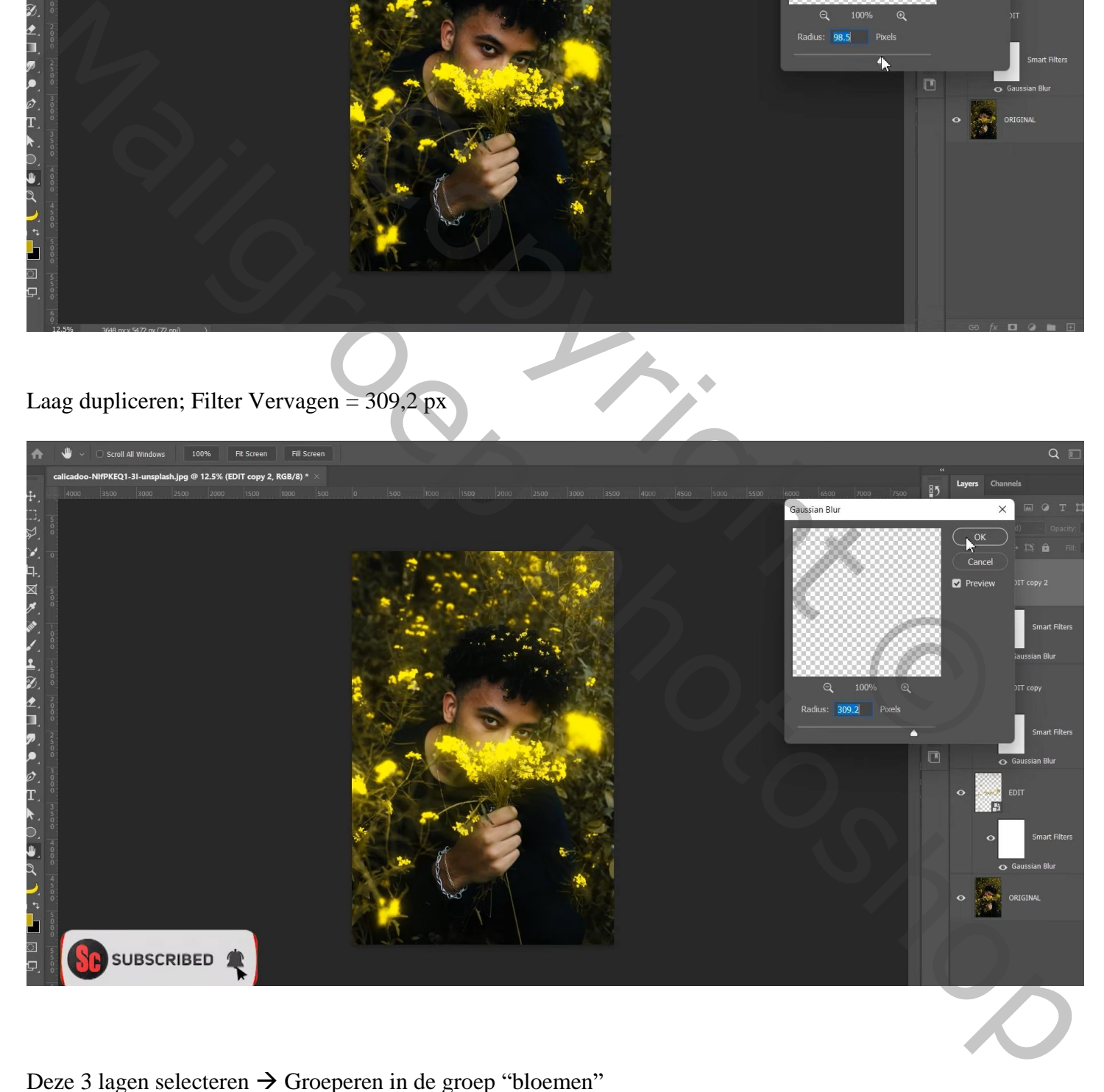

Deze 3 lagen selecteren → Groeperen in de groep "bloemen"

### Boven "laag 0" een Aanpassingslaag 'Verloop toewijzen' : zwart wit

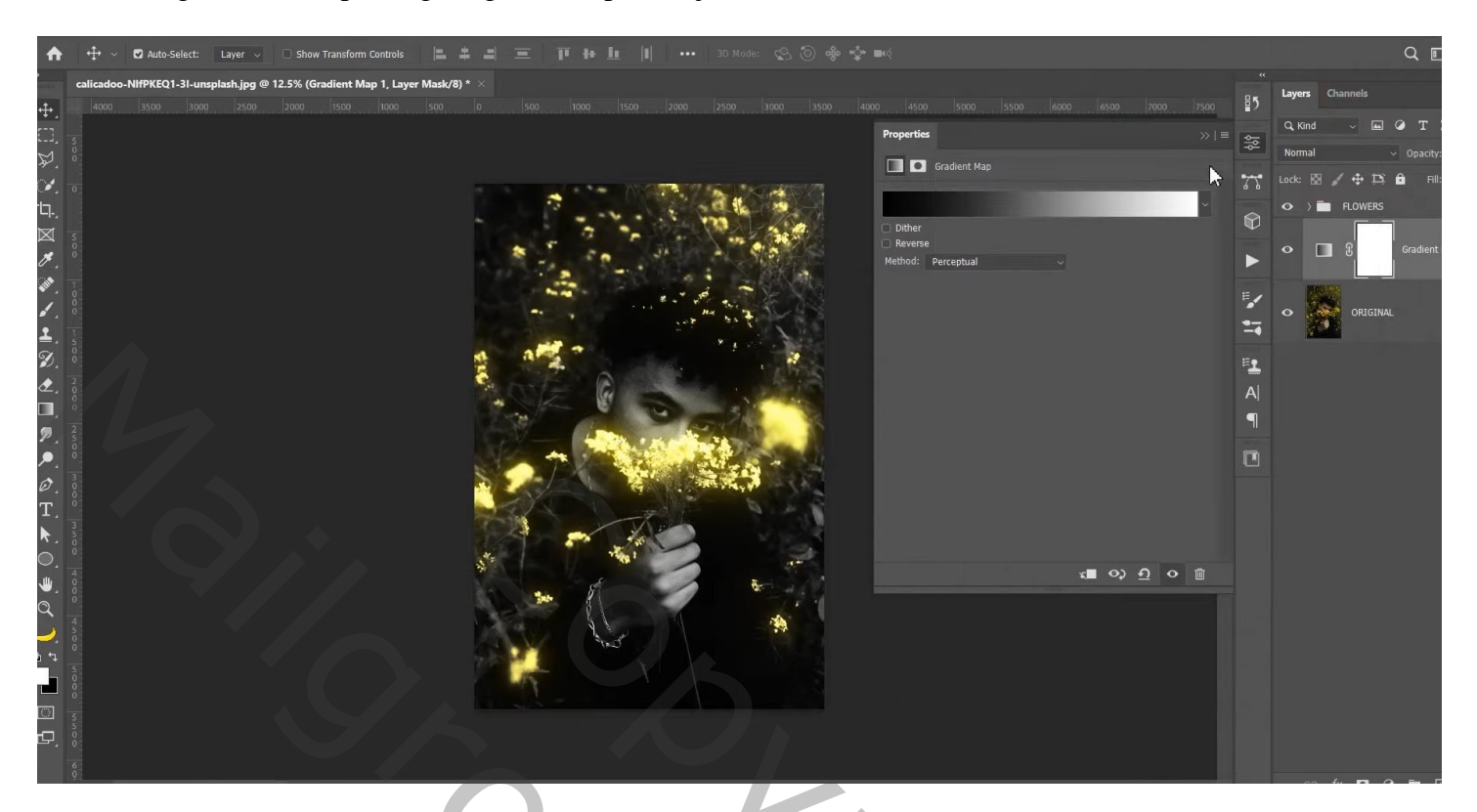

# Aanpassingslaag 'Helderheid/Contrast' : 35 ; -26

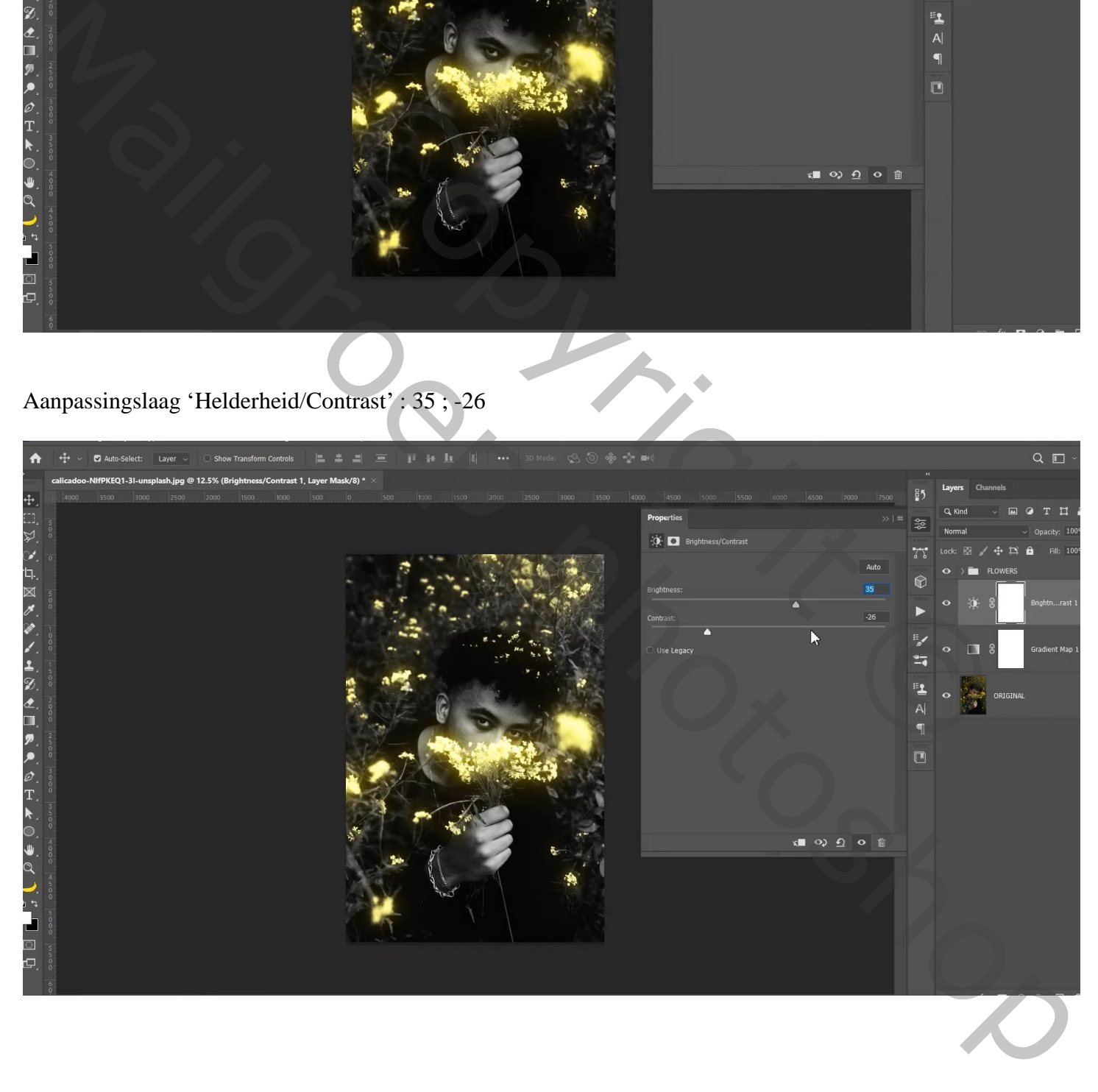

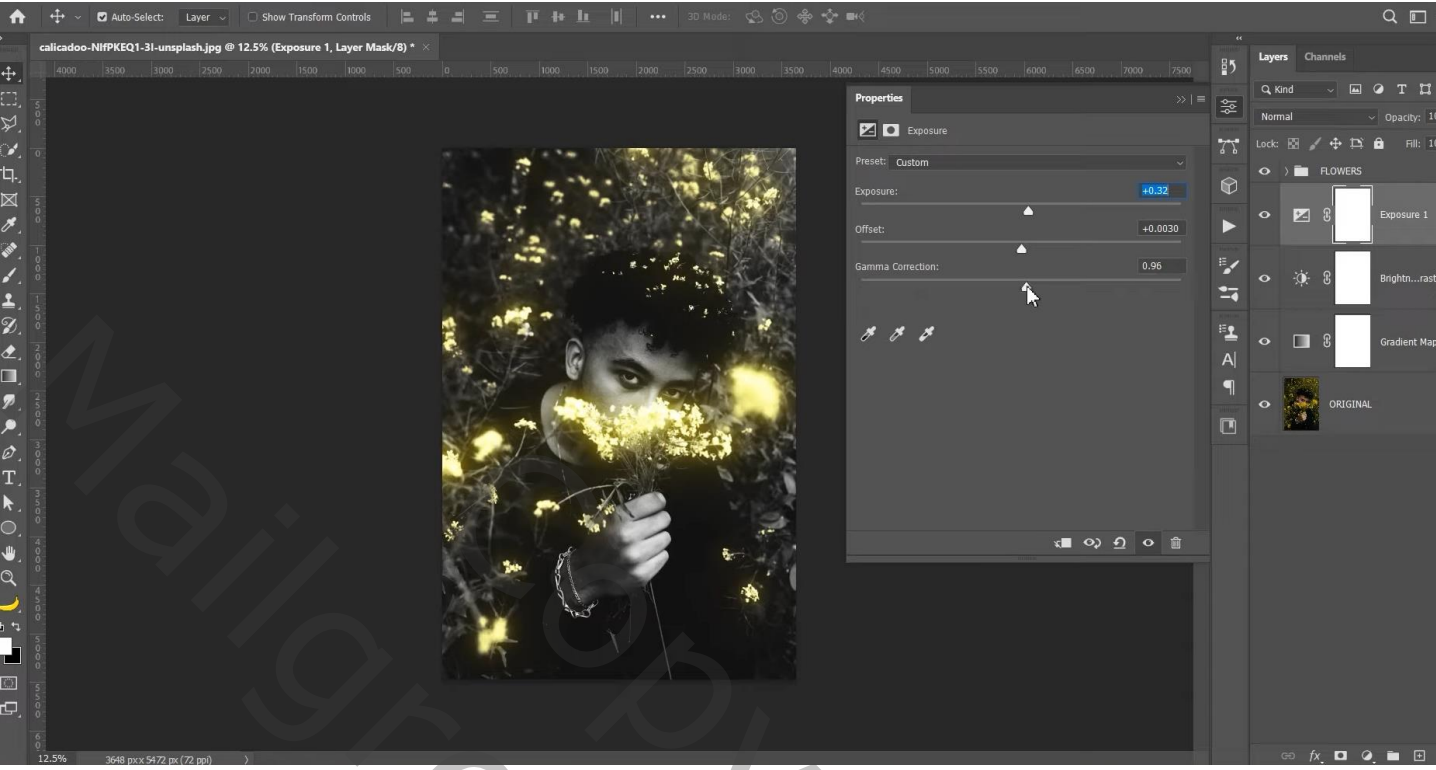

Voor laag "Bewerken" : geef Schaduw Binnen : Intens licht; # FF0000 ; 92% ; -169 ° ; 36 px ; 0 % ; 101 px

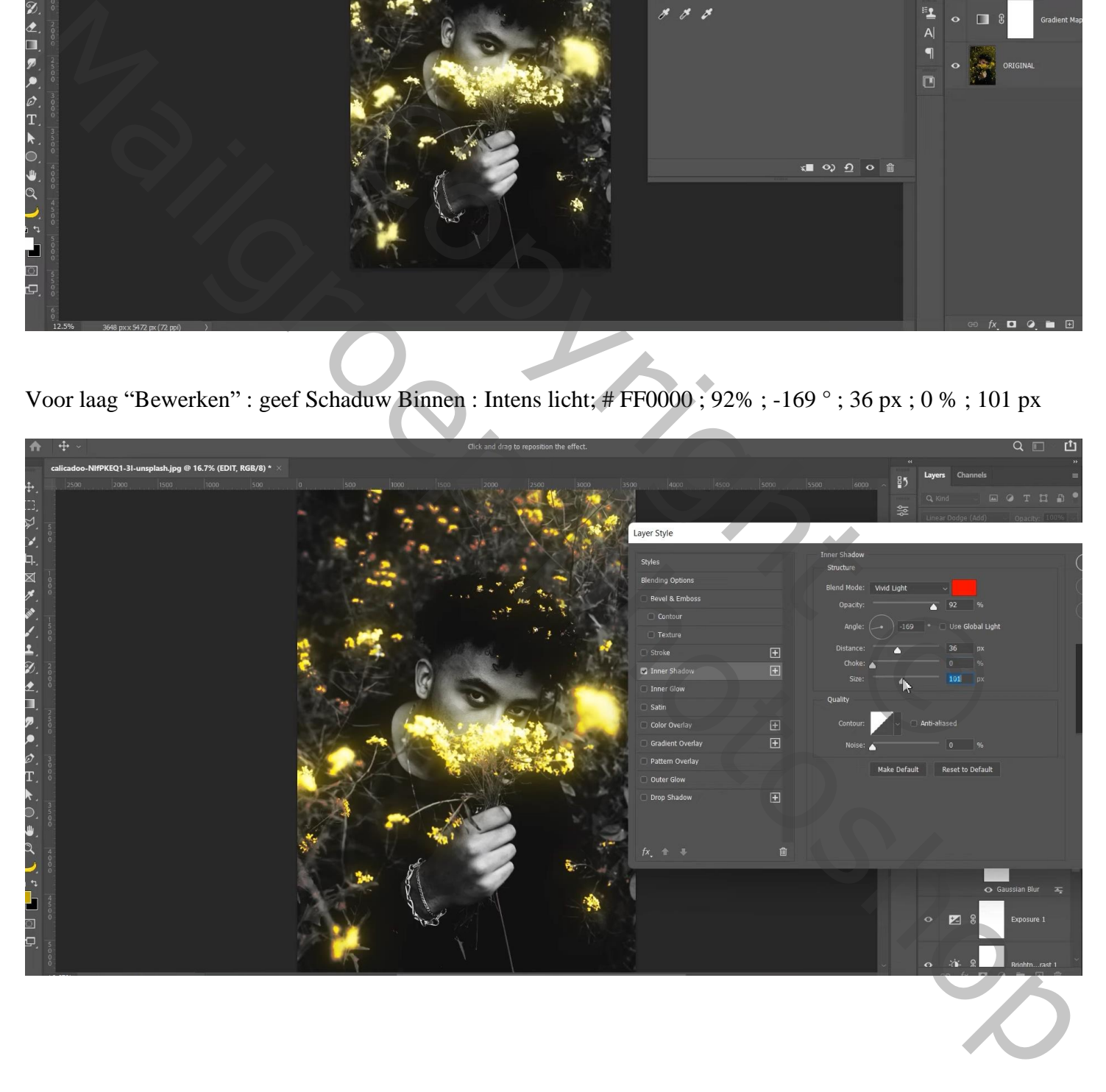

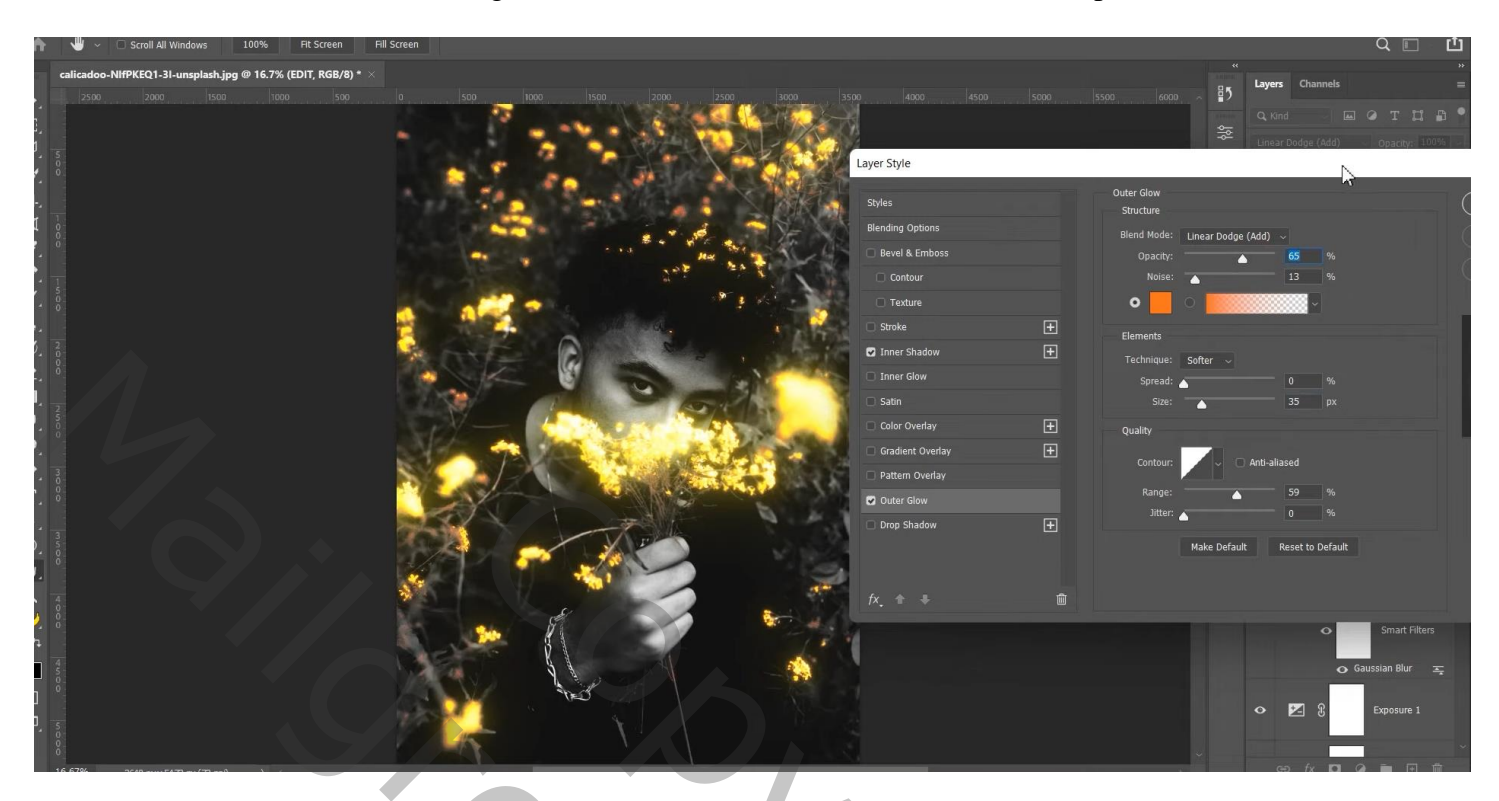

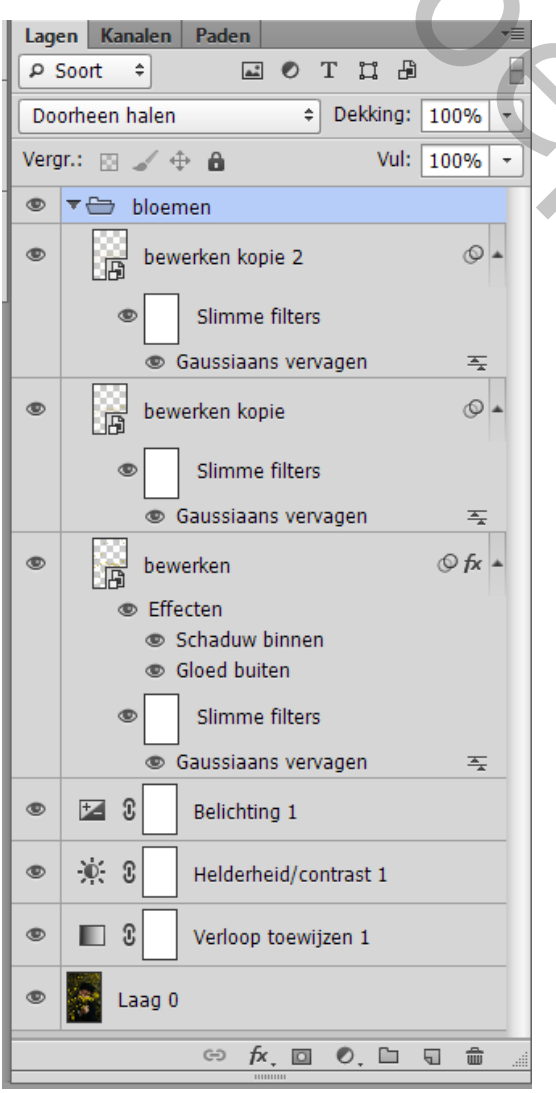

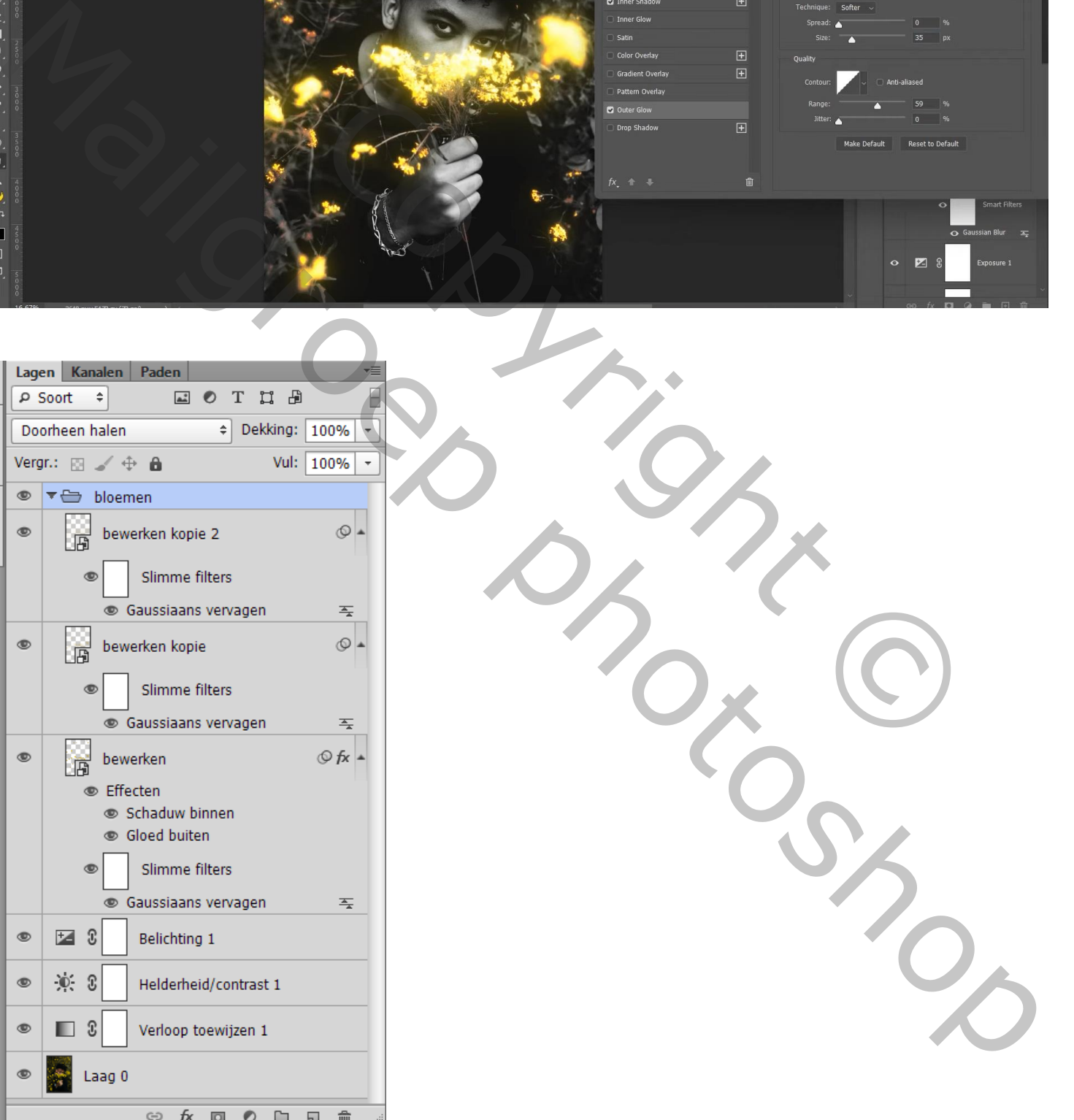